## **6. My Menu**

หลังจากที่มี่การ Set My Menu เรียบร้อยแล้ว การเรียกใช้งานจากเมนูที่สร้างเสร็จ แล้วนั้น ให้เรียกจากหน้าต่าง My Menu โดยให้ Click ที่ รูปภาพ  $\boxed{\widehat{\mathbf{u}}}$  โปรแกรมจะ แสดงเมนูตามที่ได้ Set ไว้ และให้ Click เลือกหน้าจอที่ต้องการใช้งานได้เลยโปรแกรม จะเปิดหน้าจอตาบที่เลือกให้

หากต้องการเข้า**แก้ไข My Menu** ทันทีขณะที่กำลังเปิดใช้งาน My Menu นั้นสามารถทำได้โดยการ **Click ที่ Set My Menu** (ที่อยู่ด้านล่าง ) โปรแกรมจะเปิดหน้าต่าง Set My Menu ใหเพื่อทําการแกไข และหลังจากแกไขเสร็จแลวให**Click ที่ Refresh** ่ เพื่อทำการจัดเรียงข้อมูลใหม่หลังจากมีการแก้ไข

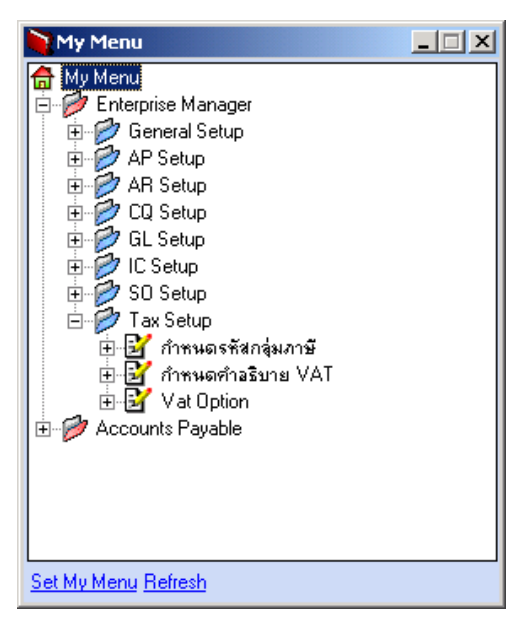

⇪**ตวอย ั างหน าต าง My Menu**

**3**